## **Инструкция по регистрации в Сбербанк Онлайн.**

**Способ 1.** Пройти саморегистрацию на сайте www.sberbank.ru, следуя подсказкам сайта. Необходимо иметь при себе карту Сбербанка, подключенную к Мобильному банку. В верхнем правом углу сайта Вы увидите логотип Сбербанк Онлайн, нажмите **Регистрация** или перейти по ссылке.

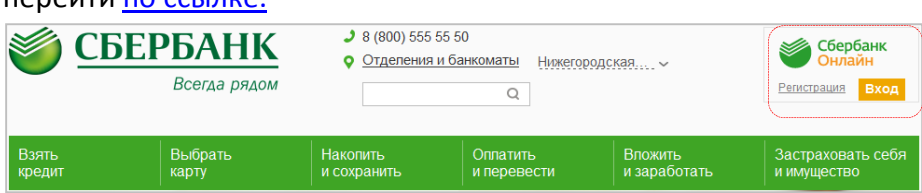

**Способ 2.** Зарегистрироваться в Сбербанк Онлайн, используя логин и пароль, полученные в банкомате.

**1)** Получите логин и пароль по карте через любой банкомат или терминал Сбербанка.

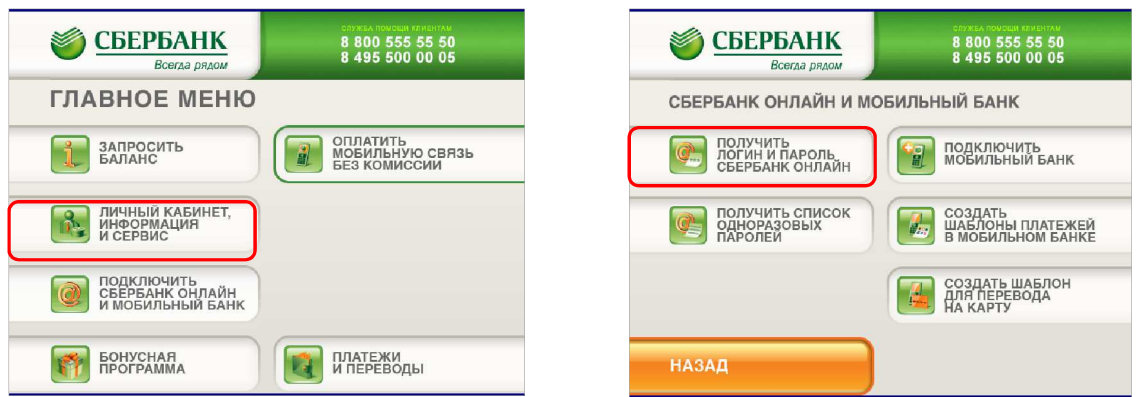

**2)** В верхнем правом углу сайта Вы увидите логотип Сбербанк Онлайн, нажмите **Регистрация**  или перейти по ссылке.

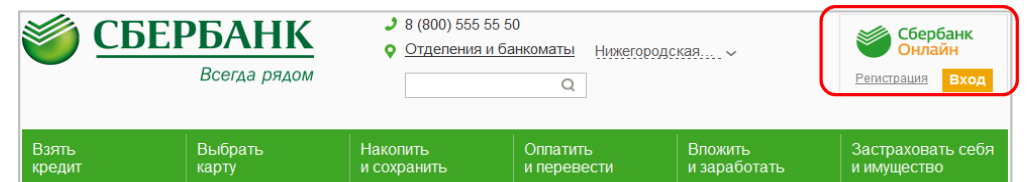

**3)** В открывшемся окне введите логин и пароль, полученные в банкомате или терминале.

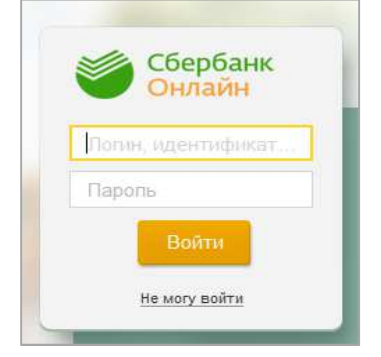

**Способ 3.** Позвоните в Контактный центр Сбербанка России 8 800 555 555 0 и получите через оператора логин и пароль для входа в Сбербанк Онлайн.